# **T-NA Series User's Manual**

Micro linear actuators with built-in controllers

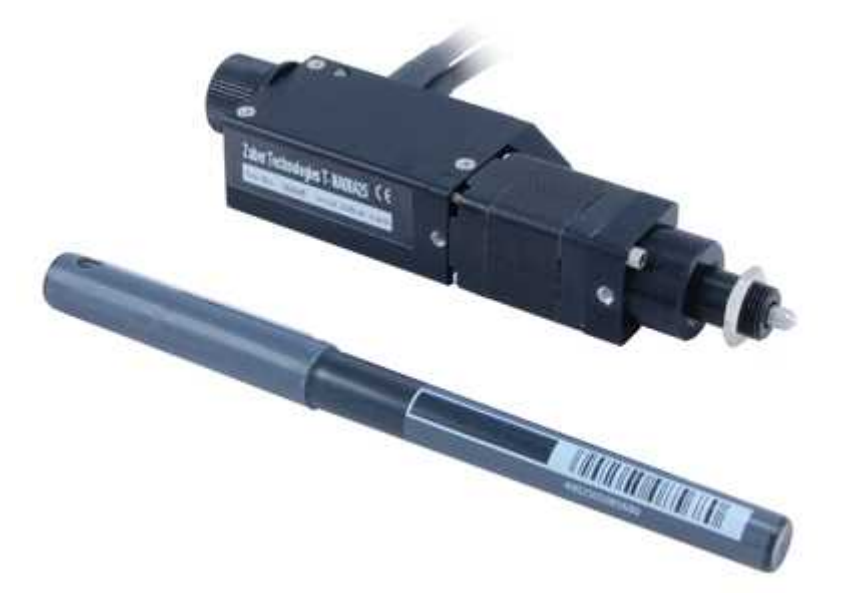

# **Disclaimer**

Zaber's devices are not intended for use in any critical medical, aviation, or military applications or situations where a product's use or failure could cause personal injury, death, or damage to property. Zaber disclaims any and all liability for injury or other damages resulting from the use of our products.

### **Precautions**

Zaber's motion control devices are precision instruments and must be handled with care. In particular, moving parts must be treated with care. Avoid axial loads in excess of the rated thrust load, axial and radial impact, dust and other contaminants and damage to the leadscrew thread. These will reduce the performance of the device below stated specifications.

Special Note

The plunger should always be left in the fully retracted position (home) when not in use.

# Initial Setup and Testing

If you are unfamiliar with T-series devices, you may wish to perform a few simple steps to familiarize yourself with their operation. First you will need a power supply. If you did not add one to your order, you will require a power supply that matches the voltage requirement of the device. Some T-series products, usually devices that run on 12 -16 V, transmit power between devices through the data cables. The chosen power supply must be rated to handle the maximum total current draw of all devices connected to it. When powering long chains of devices, we recommend connecting a power supply to at least every 3rd device in the chain to reduce the current through the data cables. Devices that run on more than 16 V do not transmit power through the data cables.

Once you have a working power supply, you can test the operation of your device. Try turning the potentiometer (if applicable) counterclockwise to home the device. When operating manually, you should home the device by retracting it completely every time you disconnect or turn off the power. You will not be able to achieve the maximum travel until you have homed the device or sent a command to tell the device its current position. After the device retracts completely it will stop automatically and you can turn the potentiometer clockwise to move the device. If you have a model without a potentiometer, you cannot control the device manually. Instead you must connect the device to a computer and issue a home instruction.

## Installation

#### **Connection to a Computer**

Connect the device to a computer as follows:

1. Either plug the Mini-DIN to D-Sub serial adaptor (T-DSUB9) into your computer's serial port, or the Mini-DIN to USB adapter (T-USBDC) into one of your computer's USB ports, then plug the device's data cable into the adaptor. For the USB adaptor, new computers will often be able to install the necessary drivers automatically when the cable is plugged in for the first time. If the computer reports that the driver installation was unsuccessful, you can download the drivers for Windows, Mac, or Linux here. Installation instructions and troubleshooting information are available for each operation system here. You may need to use a cable extension to reach your computer. There is no need to power-down or reboot the computer.

2. Connect the power plug of your power supply to the power connector of the device (figure 2). If present, the green LED should light up indicating the device has power (some devices may not have LEDs).

3. If your device comes with a knob for manually adjusting the actuator's position, set the knob to the neutral position between forward and backward. At this point, you will feel a slight detent and the yellow light (if present) will turn off. For the device to receive computer commands, the manual knob must be in the neutral position.

4. Additional devices can simply be daisy-chained to the first (figure 3). For long chains of devices that daisy chain power, a power supply should be connected at every 2nd or 3rd device. A renumber command needs to be issued after a new device is connected, before it can be controlled independently.

5. Install software from the software page (figure 4). We recommend installing the Zaber Console to get started. As a simple first test, try entering these instructions:

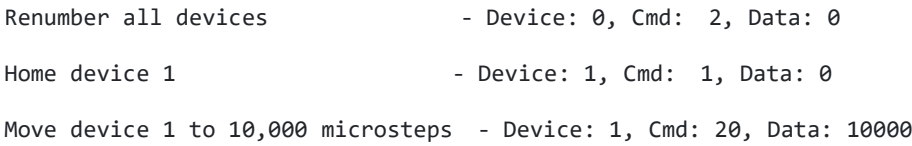

To see the microstep distance (resolution) for your device, see the specs page for that device on the respective product page.

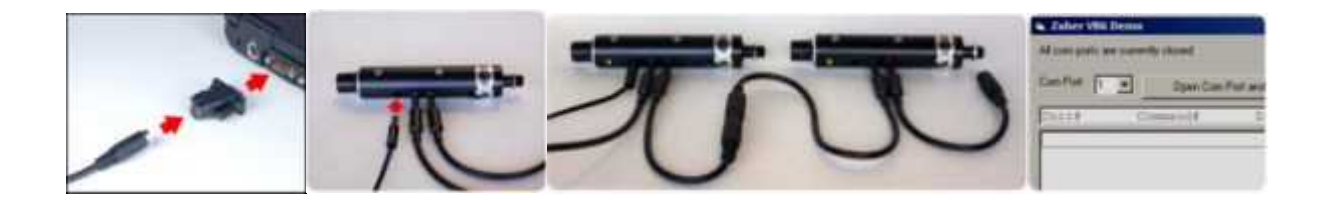

#### **Data Cable Wiring Diagram**

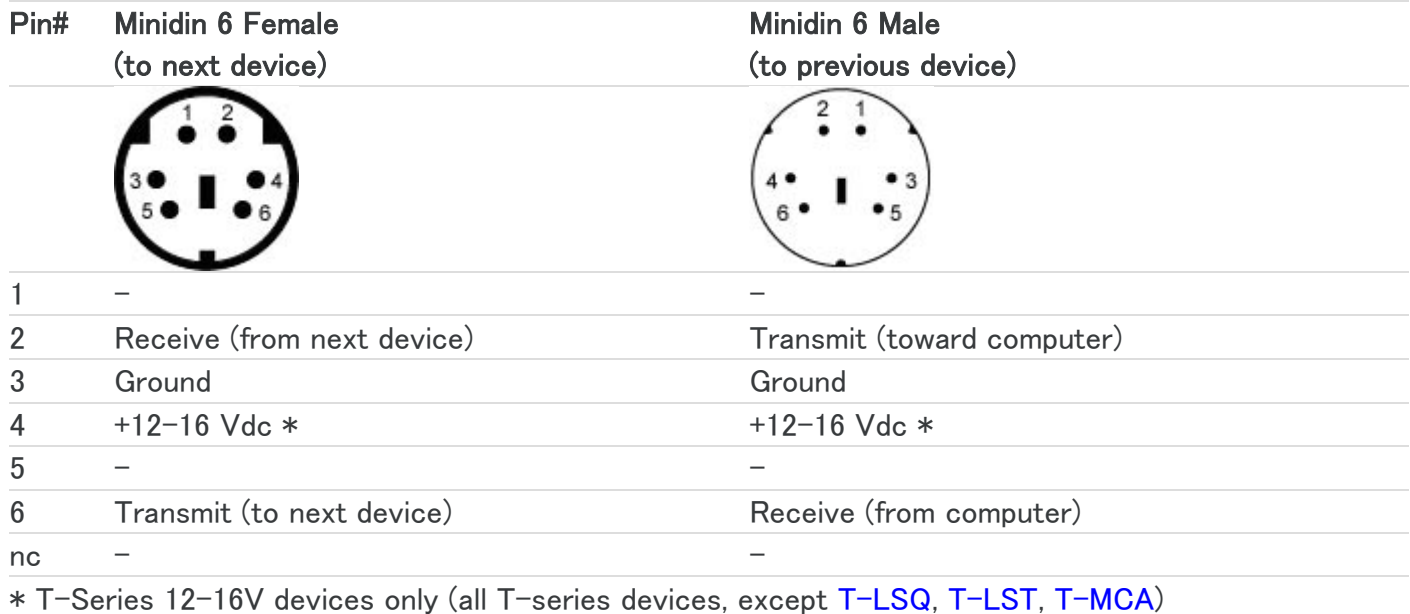

Note that multiple cable suppliers have been used over the years, each implementing different color codes. Rather than relying on the wire colors, it is recommended that users perform a continuity test to determine which wires are connected to which pins on their own device.

To connect a Zaber device to a computer serial port requires a T-DSUB9 adaptor. It looks similar to an old PS/2 serial mouse adaptor, but it has different wiring.

#### **Physical Installation**

#### Mounting

You can mount the actuator by sliding the 9.5mm mounting shank through the hole on a translation stage (like our TSB stages). Tighten a clamp around the shank or secure the included 3/8-32 screw on the other side of the hole. You can also use any of the four M3 mounting holes on the side or bottom of the actuator

#### Grounding

To prevent damage to the device due to static buildup, the device should be properly grounded.

Failure to ground the unit may result in the unit shutting down unexpectedly or ceasing to communicate with the computer. This problem can be minimized by not touching the unit during operation. If the unit fails due to static discharge, unplugging it and plugging it back in or sending a Restore Settings command will usually fix the problem. Most Zaber devices are grounded via the shield wire of the data cables. This should normally provide a path to ground via the computer. For units which are being used without a computer, a ground lead should be connected to the shield of one of the data cables.

#### Removing Ball Tip

The T-NA08 actuators come with a 2.5mm diameter ball tip. You can remove the ball tip and use the M3 threaded tip. To remove the tip, extend the shaft so you can grip it between your fingers. Hold the spline shaft in one hand and unscrew the ball tip with the other hand. **Caution: Do not unscrew the ball tip while holding the actuator** body. This could apply too much torque to the spline and loosen its fit to the internal bushing which can **increase backlash and reduce lifetime.** The ball is separate from the ball holder. Be careful not to lose the ball after you loosen the ball holder.

There is an adhesive on the threads of the ball tip to ensure that it does not come off accidentally, so a fair bit of force may be needed to remove the tip. Pliers can be used on the tip, but the spline shaft should only be grasped by hand or with a soft tool (plastic or rubber) to avoid damaging it.

# Control Through The RS-232 Serial Port

All T-Series devices use the same RS232 communications protocol. Your communications settings must be: 9600 baud, no hand shaking, 8 data bits, no parity, one stop bit. The yellow LED will light when there is activity on the RS232 lines. You may use this feature to determine which COM port you are connected to. We recommend using the Zaber Console that you can download from our web site. The source code is also available for you to use as an example for writing your own custom code. See the troubleshooting section later in this manual if you have trouble communicating with the device.

**Important:** The first time you connect a device to your computer you must issue a renumber instruction to assign each device a unique identifier. This should be done after all the devices in the daisy-chain are powered up. In older firmware versions (prior to version 5xx) you must issue a renumber instruction after each powerup. In firmware 5xx and up, the device number is stored in non-volatile memory and will persist after powerdown, so you need only issue the renumber instruction when you add new devices to the chain, or rearrange the order of the devices, however it does no harm to issue the renumber instruction after every powerup. You must not transmit any instructions while the chain is renumbering or the renumbering routine may be corrupted. Renumbering takes less than a second, after which you may start issuing instructions over the RS232 connection.

All instructions consist of a group of 6 bytes. They must be transmitted with less than 10 ms between each byte. If the device has received less than 6 bytes and then a period longer than 10 ms passes, it ignores the bytes already received. We recommend that your software behave similarly when receiving data from the devices, especially in a noisy environment like a pulsed laser lab.

The following table shows the instruction format:

- Byte 1 Device #
- Byte 2 Command #
- Byte 3 Data Least Significant Byte (LSB)
- Byte 4 Data
- Byte 5 Data

Byte 6 - Data - Most Significant Byte (MSB)  $\bullet$ 

The first byte is the device number in the daisy-chain. Device number 1 is the closest device to the computer and device number 2 is next and so on. If the number 0 is used, all the devices in the chain will process the accompanying command simultaneously.

The second byte is the command number. Bytes 3, 4, 5, and 6 are data in long integer, 2's complement format with the least significant byte transmitted first. How the command data are interpreted depends on the command. Complete details are given in the command reference on the following page.

#### **Examples**

- $\bullet$  All devices renumber: 0, 2, 0, 0, 0, 0
- All devices home: 0, 1, 0, 0, 0, 0
- All devices return firmware version: 0, 51, 0, 0, 0, 0
- Device 1 move to an absolute position (command 20) of 257 microsteps: 1, 20, 1, 1, 0, 0
- Device 2 move to a relative position (command 21) of -1 microstep: 2, 21, 255, 255, 255, 255  $\bullet$

Most instructions cause the device to reply with a return code. It is also a group of 6 bytes. The first byte is the device #. Byte #2 is the instruction just completed or 255 (0xFF) if an error occurs. Bytes 3, 4, 5 and 6 are data bytes in the same format as the instruction command data.

#### **Data Conversion Algorithms**

If you are writing software to control Zaber products, you'll likely need to generate data bytes 3 through 6 from a single data value, or vise versa. The following pseudo-code can be used as a model.

#### **Converting command data into command bytes to send to Zaber products**

If Cmd\_Data < 0 then Cmd\_Data = 256^4 + Cmd\_Data 'Handles negative data  $Cmd\_Byte_6 = Cmd\_Data / 256^3$ Cmd Data = Cmd Data - 256^3  $*$  Cmd Byte 6 Cmd Byte  $5 =$  Cmd Data / 256^2 Cmd Data = Cmd Data -  $256^{\circ}2$  \* Cmd Byte 5  $Cmd_B$ yte $4 = Cmd_D$ ata / 256  $Cmd\_Data$  =  $Cmd\_Data$  - 256  $*$   $Cmd\_Byte\_4$ Cmd Byte  $3 =$  Cmd Data

#### **Converting reply bytes into a single reply data value**

```
Reply Data = 256^3 * Rpl Byte 6 + 256^2 * Rpl Byte 5 + 256 * Rpl Byte 4 + Rpl Byte 3
If Rpl Byte 6 > 127 then Reply Data = Reply Data - 256^4 'Handles negative data
Sample Waveforms
```
If you are designing hardware to interface with Zaber products, it may be useful to see some sample waveforms.

This image shows an instruction (top waveform) and a reply (bottom waveform).

This is a closeup of the instruction bytes. Note that the voltage swing of the instruction waveform is about  $+/-10V$ . This is typical of the USB to RS232 converter to which the device is connected. The instruction bytes are 0, 51, 0, 0, 0, 0 indicating the instruction: Device: All, Command: Return version, Data: 0.

This is a closeup of the instruction byte 2. The "S" on either end represents the start and stop bits respectively. The start bit is always positive and the stop bit is always negative. The bit sequence is Start, 0, 1, 2, 3, 4, 5, 6, 7, Stop. The data is output with the least significant bit first, so the byte shown is actually 00110011 in binary or  $32+16+2+1 = 51$ in decimal.

It's a good idea to do a timing "reality check" whenever viewing a waveform such as this. The bit rate should be 9600 bits/second. The time scale in the image is 200 us/division. Since a byte consists of 10 bits (start, stop, plus 8 data bits) and the bit rate is 9600 bits/s, the duration of a single byte should be 1.04 ms (10/9600 seconds) or about 5.2 divisions at 200 us/division. It can be seen in the image that this is the case.

This is a closeup of the reply bytes. Note that the voltage swing of the reply waveform is about  $+\frac{1}{8}$ . This is a typical output from the RS232 driver chip used in Zaber devices. The instruction was to all devices. Only a single device is present so there is only one reply. The reply is 1, 51, 252, 1, 0, 0 indicating the reply "Device: 1, Reply: Firmware version, Data: 508". The data is the last 4 bytes combined, with least significant byte first. In this case the data is  $0*256^{\degree}3 + 0*256^{\degree}2 + 1*256 + 252 = 508$ . This indicates a firmware version of 5.08 since according to the instruction specification a decimal is assumed before the last two digits.

The time scale in this image is 1 ms/division. As noted above, at a bit rate of 9600 bits/second each byte should take 1.04 ms. Therefore a 6 byte reply should take 6.24 ms. It can be seen in the image that this is the case.

# Quick Command Reference

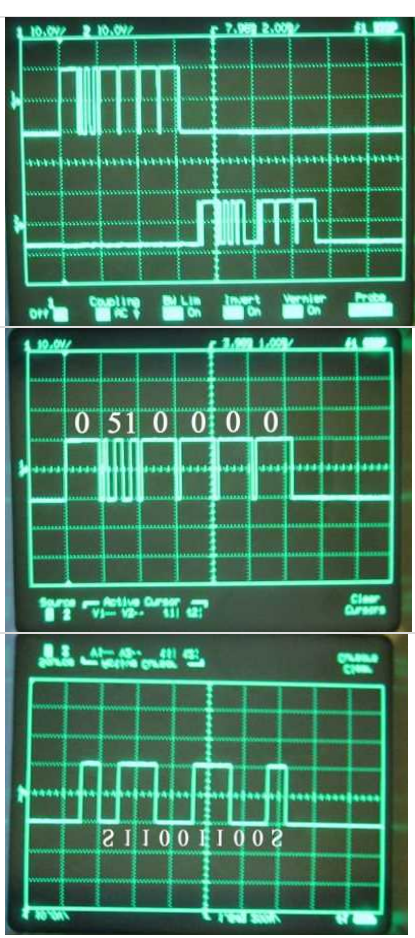

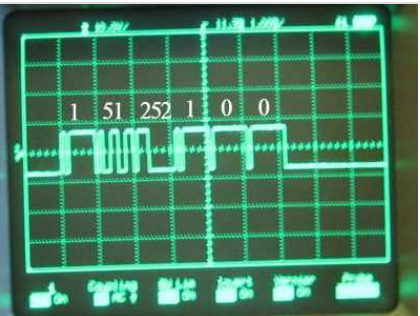

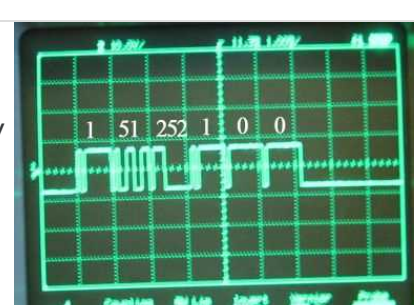

The following table offers a quick command reference for motorized devices running firmware version 5xx. For convenience, you may sort the table below by instruction name, command number, or reply number. Follow the links to view a detailed description of each instruction.

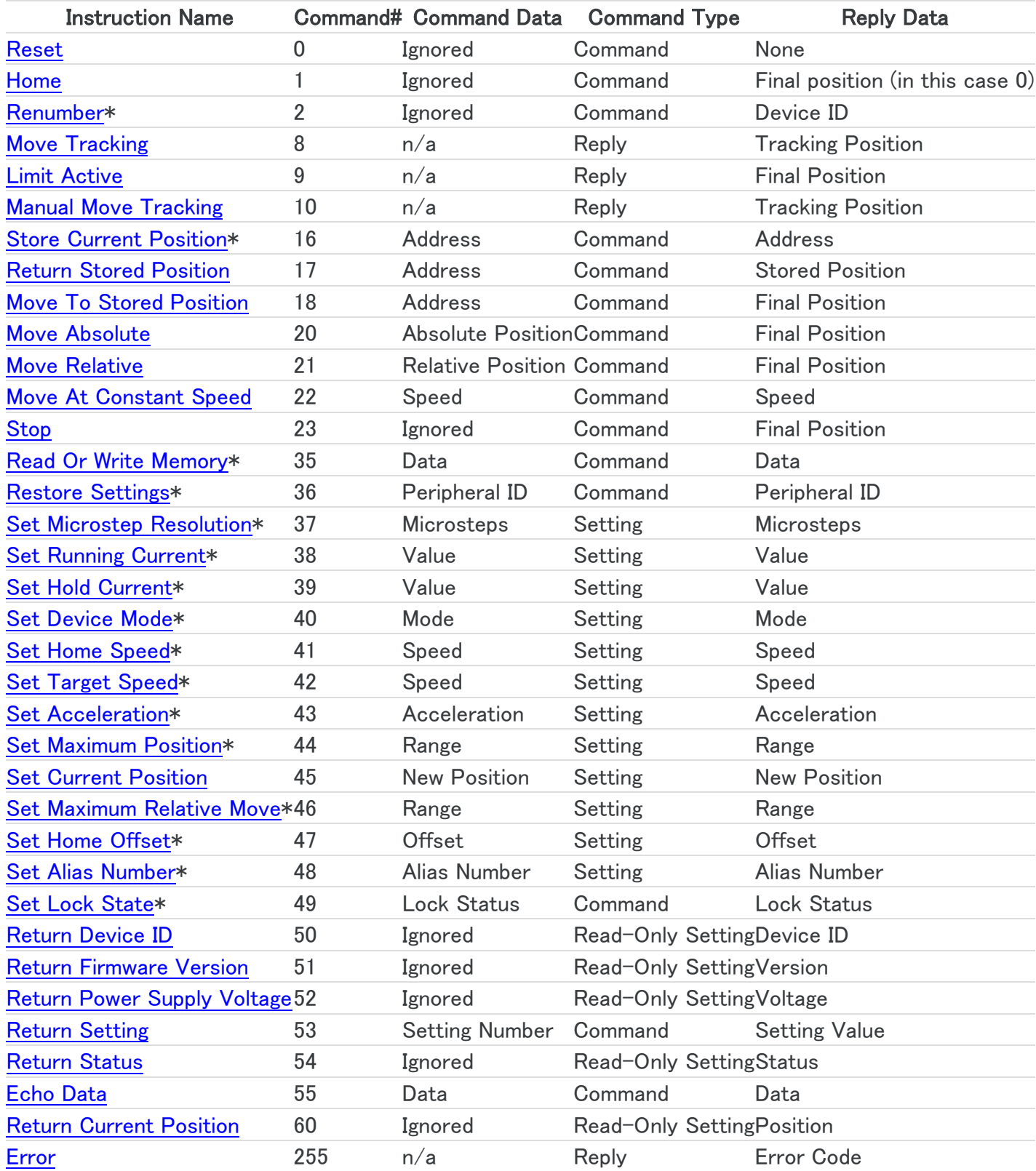

\* The settings for these commands are saved in non-volatile memory, i.e. the setting persists even if the device is powered down. To restore all settings to factory default, use command 36.

# Detailed Command Reference

This command reference applies only to firmware version 5.00 and up to the most recent version. The version of firmware installed on any Zaber T-Series device can be determined by issuing command #51. A three-digit number will be returned. Assume 2 decimal places (ex a reply of 293 indicates firmware version 2.93). For earlier versions of firmware, please consult the appropriate PDF user's manual:

T-Series Manual 2xx (PDF) T-Series Manual 4xx (PDF)

Due to the addition of new features, newer versions of firmware may not be 100% backward compatible. You may wish to read the document Firmware History and Migration which outlines the changes that have taken place from one firmware version to the next and indicates what options are available if you wish to upgrade or downgrade the firmware on your devices.

#### **Reset - Cmd 0**

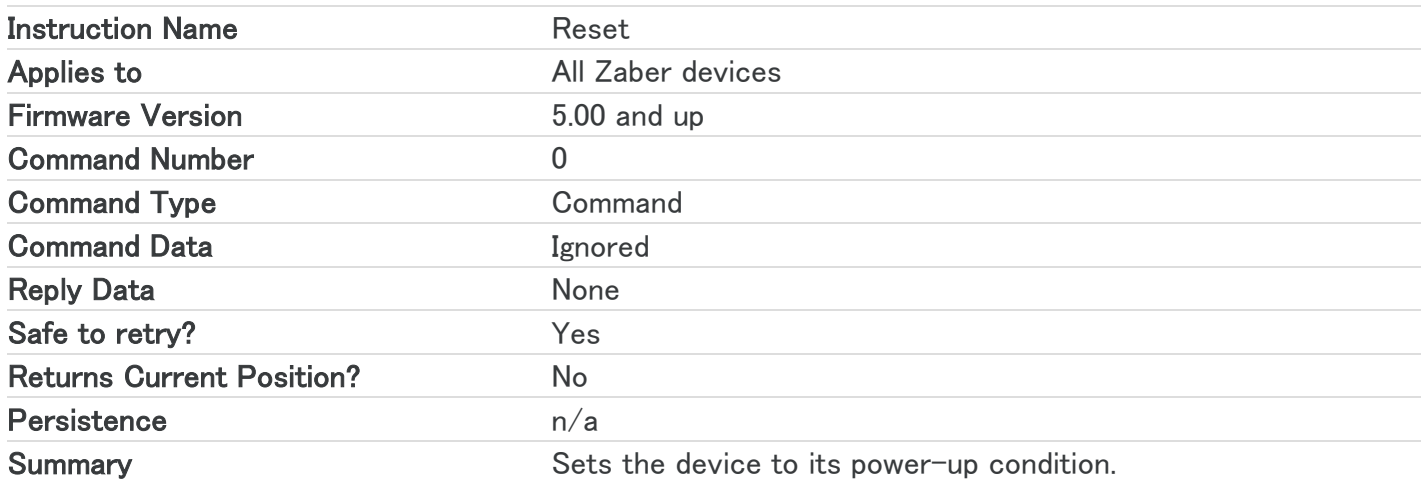

This has the same effect as unplugging and restarting the device.

#### Special Note

The position stored in the device prior to this command will be lost, so you must save it and reload it if it is important. All non-volatile settings (i.e. Device Number, Target Velocity, etc.) are saved and are not affected by reset or power-down.

#### **Home - Cmd 1**

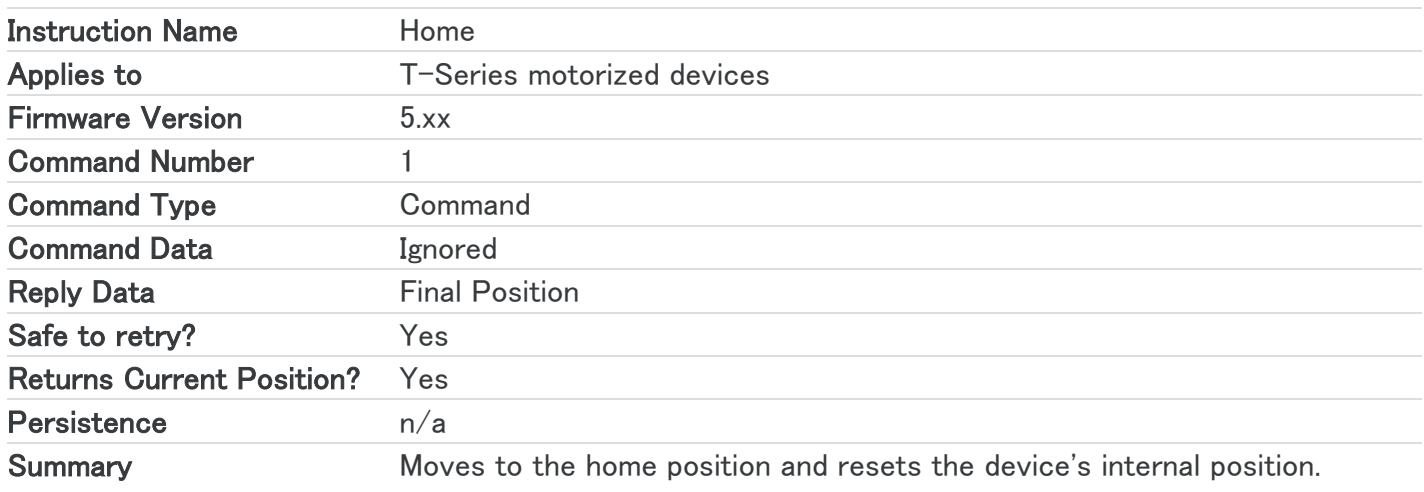

Upon receiving this instruction, the device will retract until its internal home sensor is triggered. It will then move forward several steps to avoid accidentally re-triggering the home sensor during use. Its internal position is then reset (to 0 for most devices). If a home offset has been specified with the Set Home Offset (cmd 47) instruction, the device will move forward for the specific offset, then reset the internal position.

Prior to Firmware 5.21, the device will attempt to home for an extended amount of time. For Firmware 5.21 and up, the home command aborts with an error if the device has traveled twice the Maximum Position setting without triggering the home sensor. This indicates that the device could possibly be stalling or slipping.

#### **Renumber - Cmd 2**

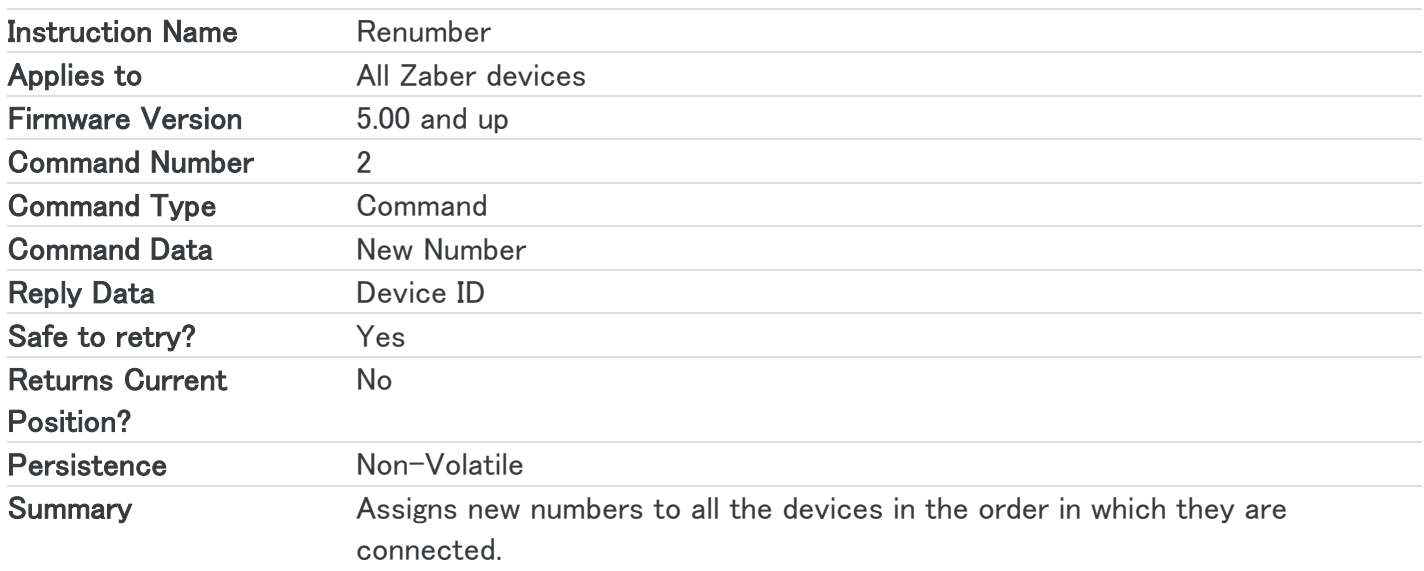

This command is usually sent to device number 0. When it is, the command data is ignored and all devices will renumber. The device closest to the computer becomes device number 1. The next device becomes number 2 and so on.

If sent to a device number other than 0, then that device will reassign itself the device number in the command data. Valid device numbers are 1-99 for version 6.05, and 1-254 otherwise.

**Note:** Renumbering takes about 1/2 a second during which time the computer must not send any further data. The device number is stored in non-volatile memory so you can renumber once and not worry about issuing the renumber instruction again after each power-up.

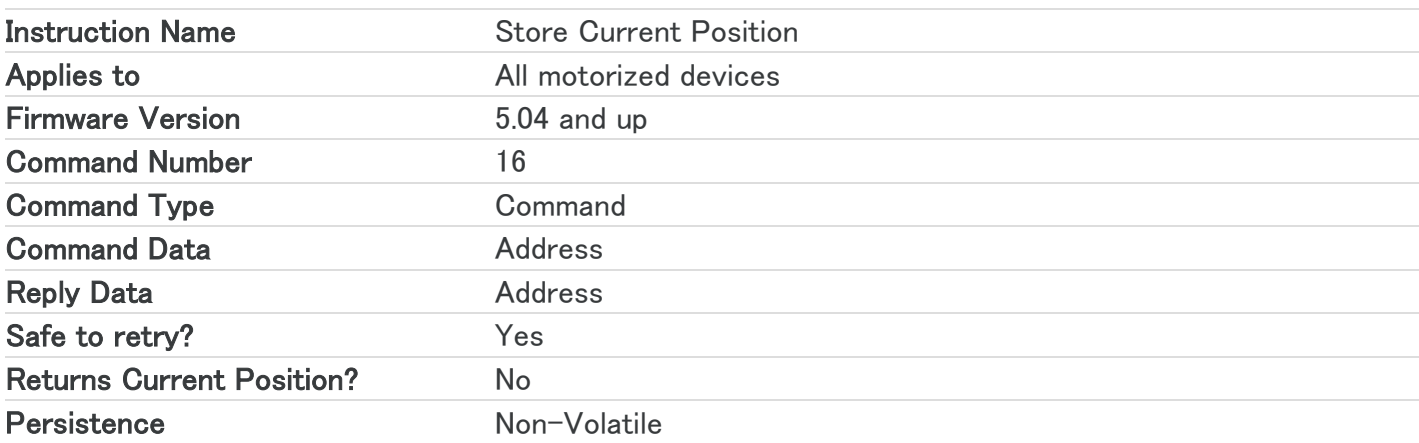

### **Store Current Position - Cmd 16**

Summary Saves the current absolute position of the device.

Valid Address values are 0 through 15 specifying one of 16 possible registers in which to store the position. This command can only be executed when the device has been homed. This command is used in conjunction with the Return Stored Position (Command #17) and Move To Stored Position (Command #18) instructions. The positions stored in the position registers are non-volatile and will persist after power-down or reset. All position registers are cleared by the Restore Settings (Command #36) instruction.

#### **Return Stored Position - Cmd 17**

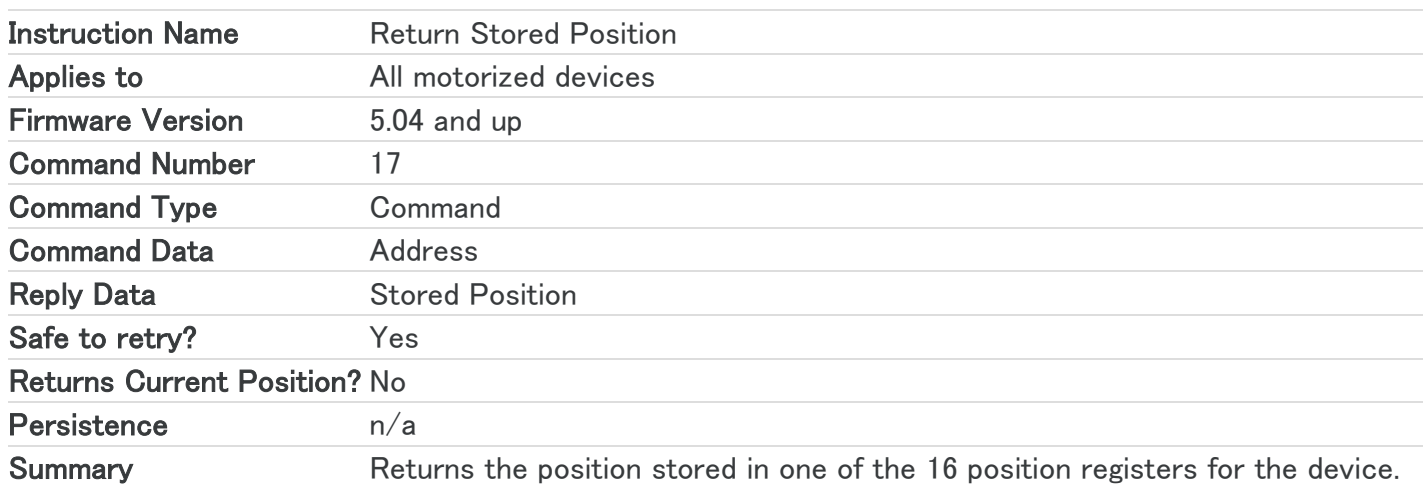

Valid command data values are 0 through 15, specifying one of 16 possible registers from which to retrieve the position. This command is used in conjunction with the Store Current Position (#16) and Move To Stored Position  $(H18)$  commands. Positions stored in the position registers are non-volatile and will persist after power-down or reset. All position registers are cleared by the Restore Settings (#36) command.

#### **Move To Stored Position - Cmd 18**

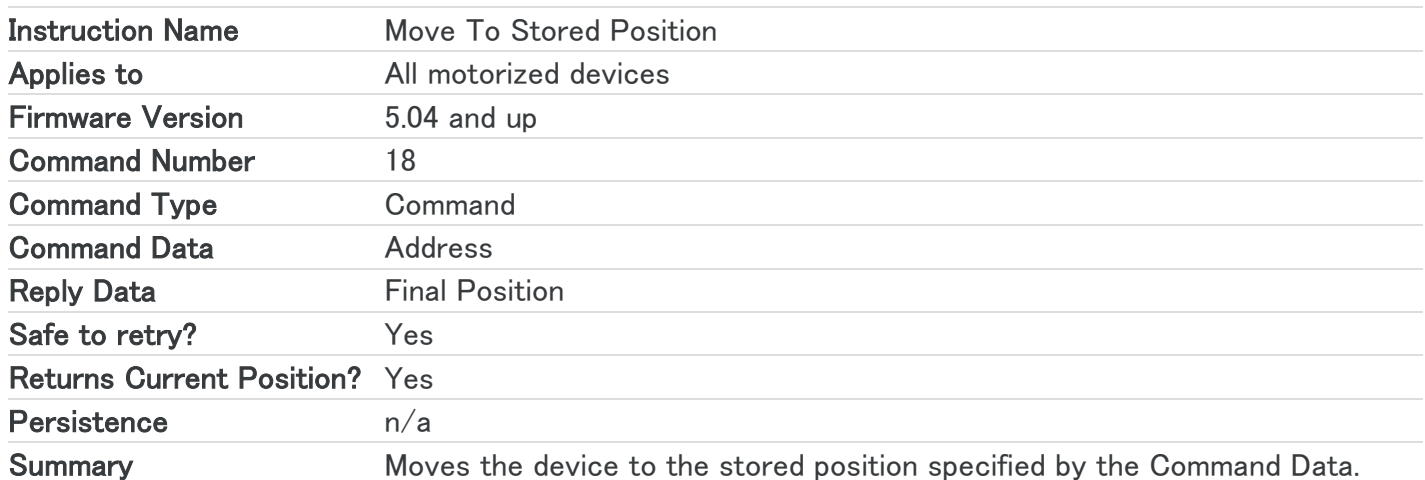

Valid address values are 0 through 15, specifying one of 16 possible positions. This command is used in conjunction with the Store Current Position (#16) and Return Stored Position (#17) commands. This command does not send a response until the move has finished. All move commands are pre-emptive. If a new move command is issued before the previous move command is finished, the device will immediately move to the new position.

The target speed and acceleration during a move absolute instruction can be specified using Set Target Speed (Cmd 42) and Set Acceleration (Cmd 43) respectively.

This command may pre-empt, or be pre-empted by Move to Stored Position (Cmd 18), Move Absolute (Cmd 20), Move Relative (Cmd 21), Move at Constant Speed (Cmd 22), Move Index (Cmd 78) and Stop (Cmd 23).

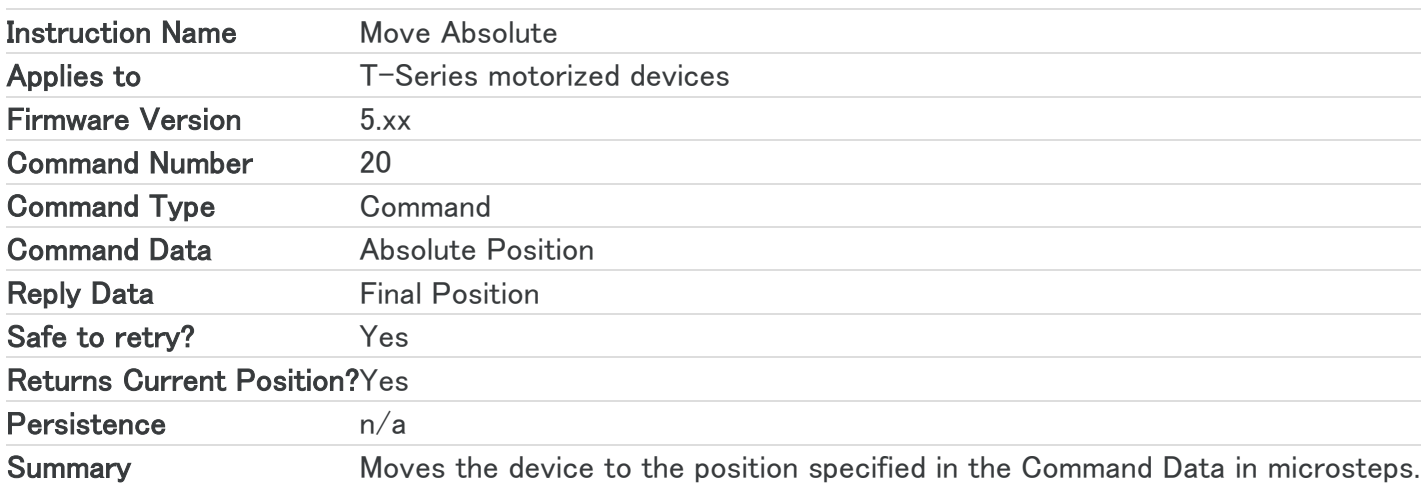

#### **Move Absolute - Cmd 20**

The device begins to move immediately, and sends a response when the move has finished. The position must be between 0 and Maximum Position (specified by Set Maximum Position (cmd 44)), or an error code will be returned.

The target speed and acceleration during a move absolute instruction can be specified using Set Target Speed (Cmd 42) and Set Acceleration (Cmd 43) respectively.

All move commands are pre-emptive. If a new move command is issued before the previous move command is finished, the device will immediately move to the new position. This command may pre-empt, or be pre-empted by Move to Stored Position (Cmd 18), Move Absolute (Cmd 20), Move Relative (Cmd 21), Move at Constant Speed (Cmd 22) and Stop (Cmd 23).

#### **Move Relative - Cmd 21**

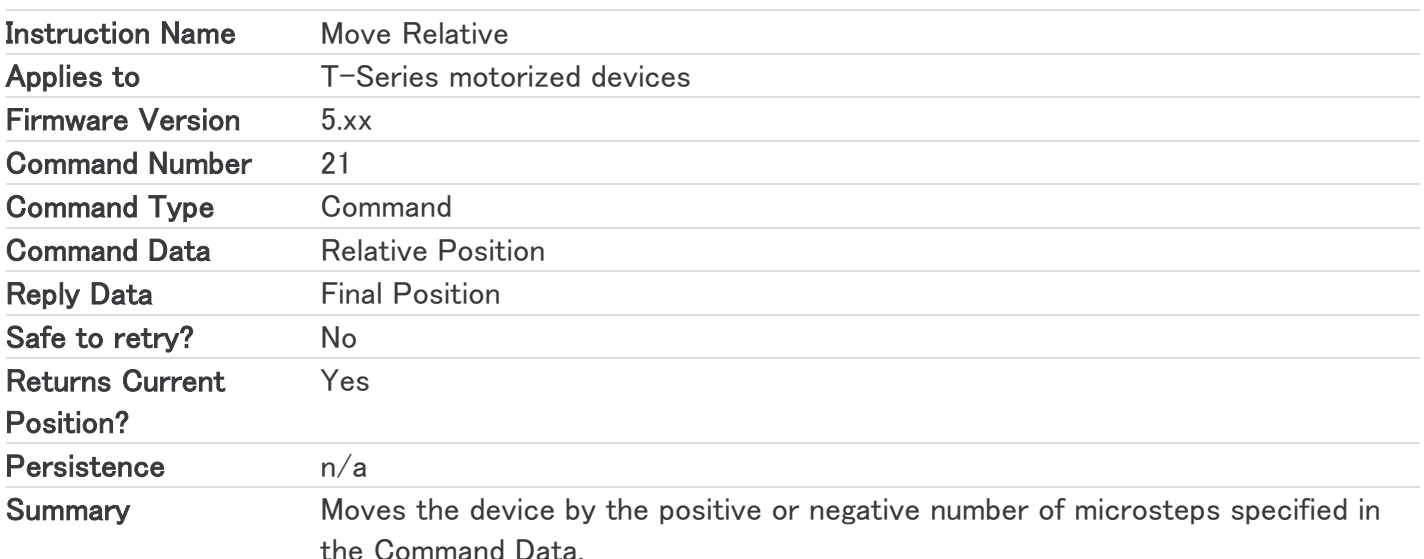

The device moves to a position given by its current position plus the value specified in the command data. The relative move command data in microsteps can be positive or negative. The final position must be between 0 and Maximum Position (specified by Set Maximum Position (cmd 44)), or an error code will be returned. The device begins to move immediately, and sends a response when the move has finished.

The target speed and acceleration during a move absolute instruction can be specified using Set Target Speed (Cmd 42) and Set Acceleration (Cmd 43) respectively.

All move commands are pre-emptive. If a new move command is issued before the previous move command is finished, the device will immediately move to the new position. If a Move Relative command is issued while the device is currently moving due to a previous command, the device will immediately set a new target position equal to the current position (at the instant the command was received) plus the specified relative position.

This command may pre-empt, or be pre-empted by Move to Stored Position (Cmd 18), Move Absolute (Cmd 20), Move Relative (Cmd 21), Move at Constant Speed (Cmd 22) and Stop (Cmd 23).

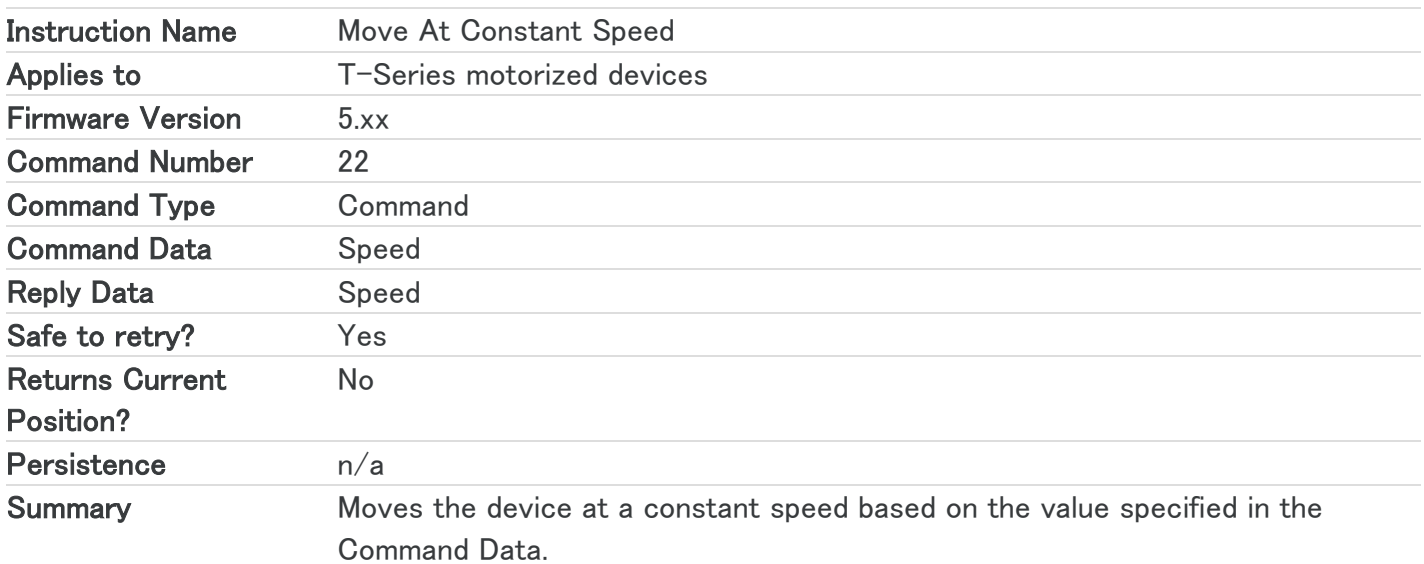

**Move At Constant Speed - Cmd 22**

This instruction specifies a direction and a speed to move, rather than a target position. When this instruction is issued the device will accelerate (at a rate determined by command #43 Set Acceleration) to the speed specified by the instruction data. The device will continue moving at this speed until a limit is reached or a pre-empting instruction is issued. Negative speeds cause retraction while positive speeds cause extension. Unlike the other movement commands, this command sends a response immediately without waiting for the move to finish.

The device may be set to return its position continuously during the move using the set mode command (#40)] bit 4. Position tracking is a reply-only command #8. If the device runs into zero position or maximum range, the device stops and the new position is returned via reply-only command #9.

This command may pre-empt, or be pre-empted by commands 18, 20, 21, 22 and 23.

For a spreadsheet that can be used to calculate speed setting values for any product see https://www.zaber.com/documents/ZaberSpeedSetting.xls. Alternatively you may use the formulas below.

Actual Speed

- $=$  Data  $*$  9.375  $*$  M mm/s or deg/s
- = Data \* 9.375 microsteps/s
- = Data \* 9.375 / R steps/s
- $=$  Data  $*$  9.375 / (R x S)  $*$  60 revolutions/min Motor rpm
- $=$  Data  $*$  9.375  $*$  L / (R x S) mm/s Linear devices only

where:

- Data is the value of the command data
- R (microsteps/step) is the microstep resolution (command 37)  $\bullet$
- S (steps/revolution) is the number of steps per motor revolution  $\bullet$
- M (mm or deg) is the microstep size
- L (mm or deg) is the distance of linear motion per motor revolution  $\bullet$

Refer to product specifications for the distance corresponding to a single microstep or revolution.

For example, if a motor has 48 steps per revolution (S = 48), used with default resolution (R = 64), and Data is 2922, then the motor will move at a speed of approximately 535 revolutions per minute.

Valid data values are from (−512×R−1) to (512×R−1). Note that a value of zero will cause the device to decelerate to a stop and then send **Limit Active (Cmd 9)**.

#### **Stop - Cmd 23**

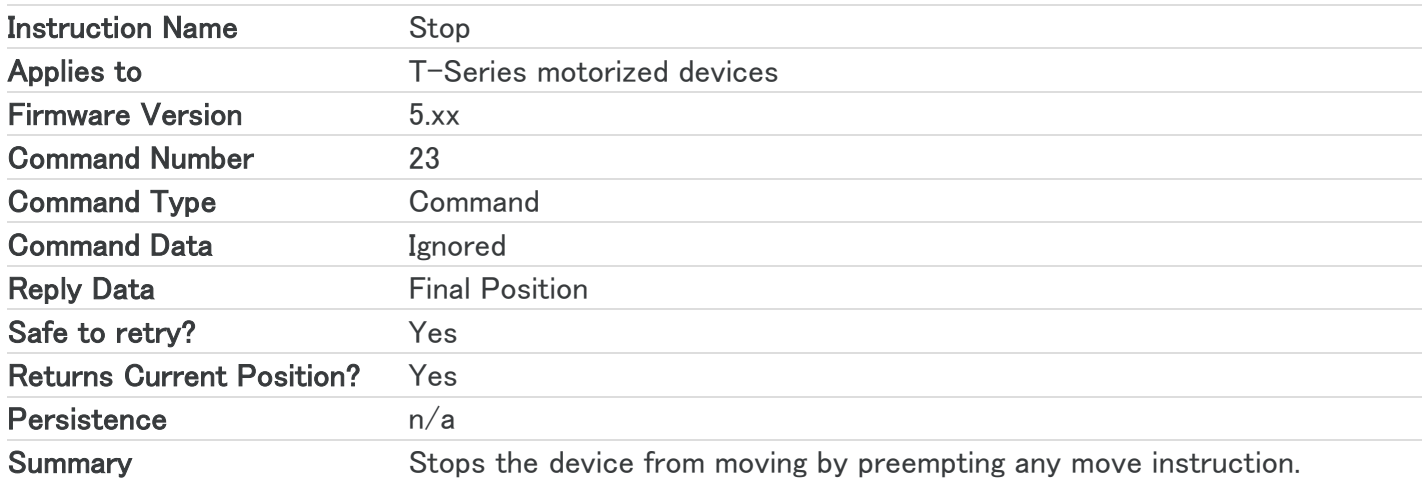

This instruction can be used to pre-empt any move instruction. The device will decelerate to a stop. The reply data is the absolute position after stopping.

The device will decelerate at a rate specified by **Set Acceleration (Cmd 43)**.

This command may pre-empt, or be pre-empted by Move to Stored Position (Cmd 18), Move Absolute (Cmd 20), Move Relative (Cmd 21), Move at Constant Speed (Cmd 22) and Stop (Cmd 23).

#### **Read Or Write Memory - Cmd 35**

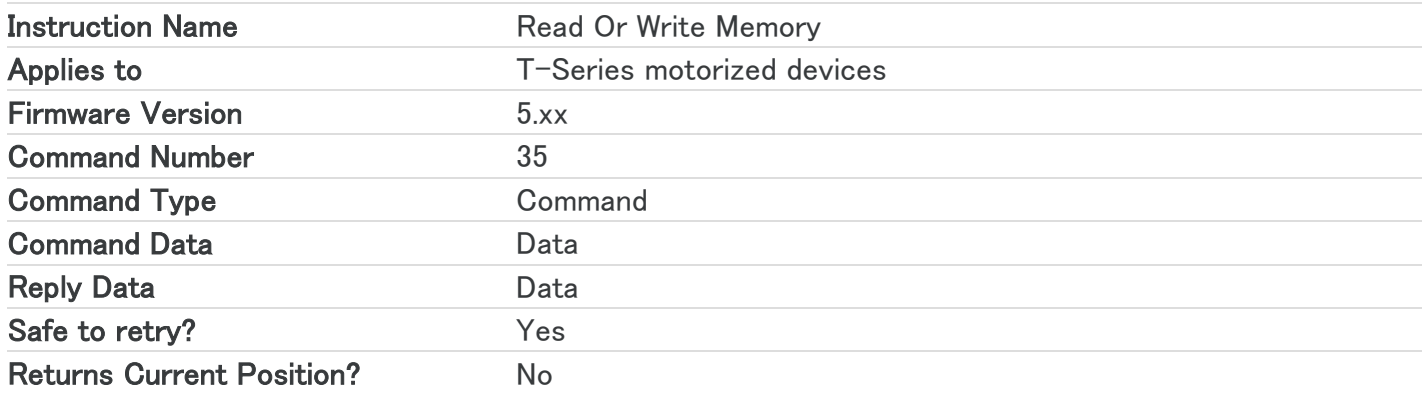

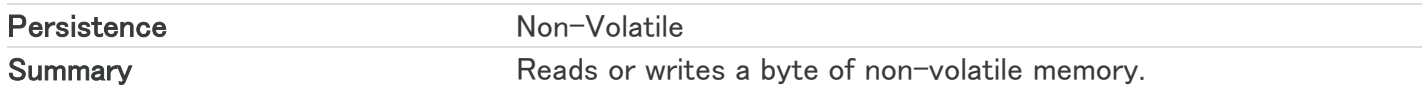

128 bytes of memory are available for user data. For example, the user may want to save some custom data such as a serial number, a name string, or data that uniquely identifies a particular device. Data written is not cleared by power down or reset. The most significant bit of byte 3 specifies whether the instruction is a read (0) or a write (1). The least significant 7 bits of byte 3 specify the address to read/write (0 to 127). Byte 4 specifies the value to be written. Bytes 5 and 6 are ignored.

These settings are stored in non-volatile memory and will persist after power-down or reset.

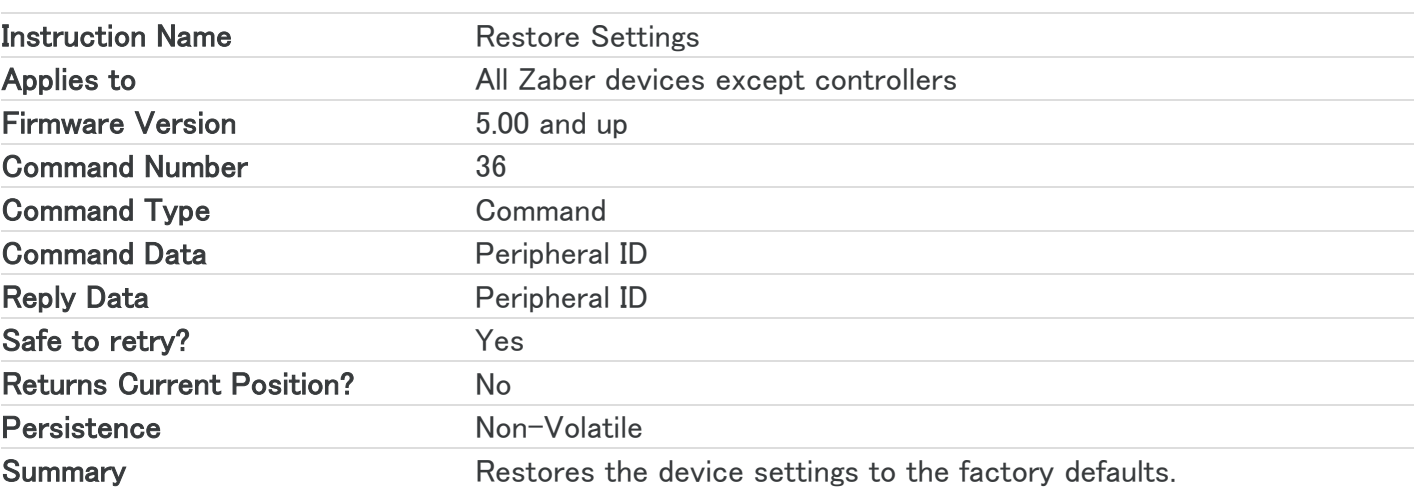

#### **Restore Settings - Cmd 36**

This command should be issued with a peripheral ID of 0 to return the device to factory default settings. This instruction is very useful for troubleshooting. If the device does not appear to function properly, it may be because some of the settings have been changed. This instruction will restore the settings to default values. For a table of default settings, see Appendix A. All settings affected by this instruction are stored in non-volatile memory and will persist after power-down or reset.

#### **Set Microstep Resolution - Cmd 37**

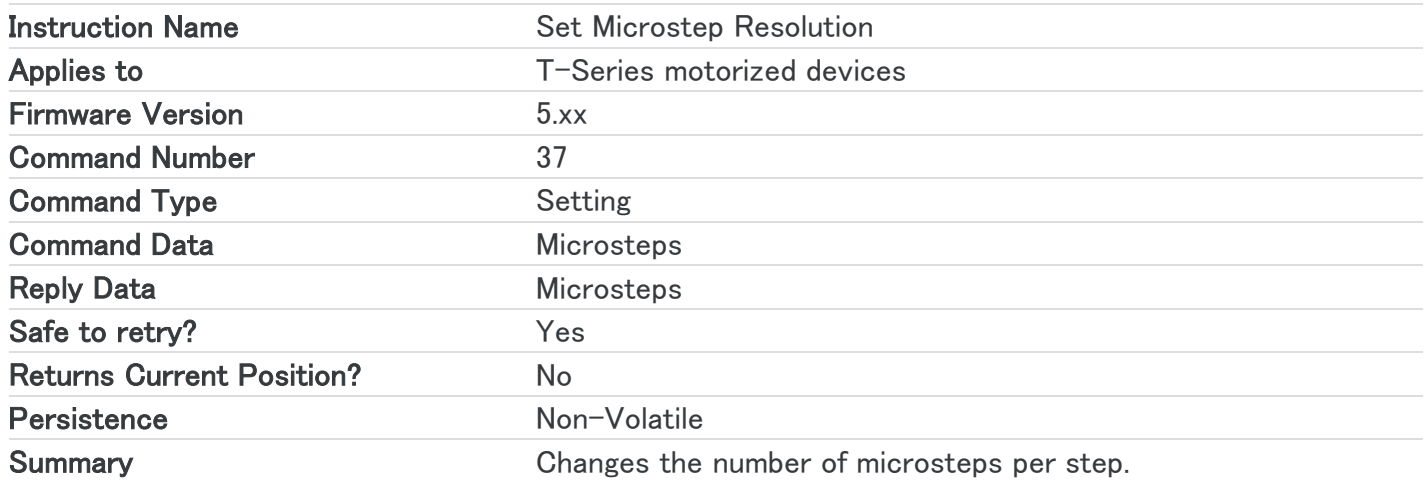

This command sets the microstep resolution of a device.

This setting is stored in non-volatile memory and will persist after power-down or reset. Use Restore Settings (Cmd 36) to restore all non-volatile settings to factory default.

The default on most devices is 64. Available microstep resolutions are:

1, 2, 4, 8, 16, 32, 64, 128

All position data sent to or received from T-Series products is in units of microsteps. Note that when you change the microstep resolution, other position related settings are scaled automatically from current values to adjust for the new microstep size. The table below gives an example showing how other settings are affected when the microstep resolution is changed from 128 to 64:

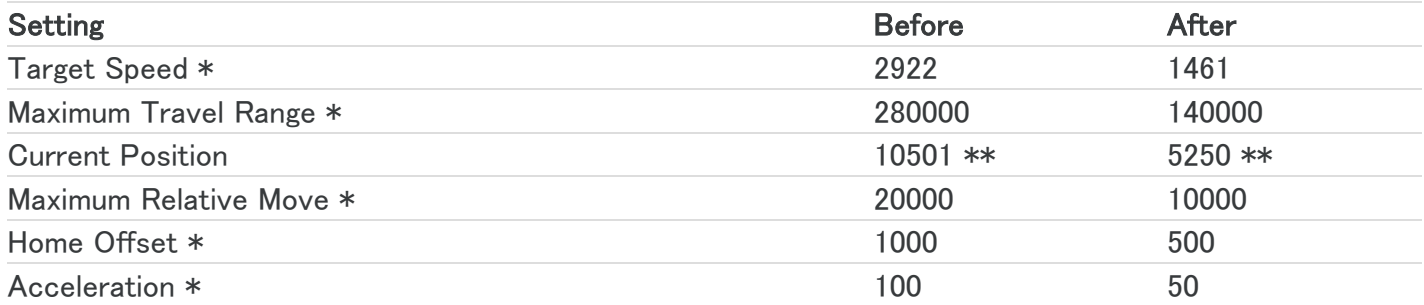

\* The settings for these commands are saved in non-volatile memory.

\*\* Note that if a number is divided by two, it is rounded down to the nearest whole number. The only exception to this is if acceleration would become 0 (because 0 for acceleration indicates infinite acceleration). If acceleration would become 0, it will instead be set to 1 which is the lowest acceleration possible.

#### **Set Running Current - Cmd 38**

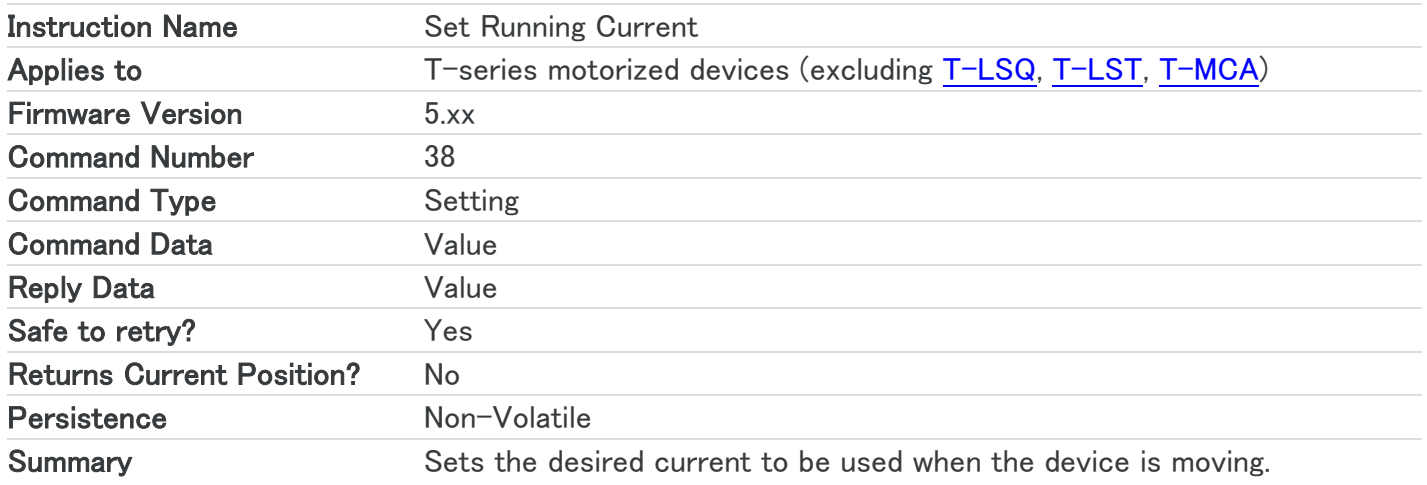

If your application does not require high torque, it is best to decrease the driving current to reduce power consumption, vibration, and motor heating. Trial and error should suggest an appropriate setting. If higher torque is required, it is generally safe to overdrive motors as long as they are not operated continuously. Motor temperature is typically the best indication of the degree to which overdriving can be employed. If the motor gets too hot to touch (>75°C), you should reduce the running current.

The current is related to the data by the formula:

The range of accepted values is 0 (no current), 10 (max) - 127 (min). CurrentCapacity is the hardware's maximum capability of output current.

To prevent damage, some devices limit the maximum output current to a lower value. In that case the valid range is 0, Limit - 127. Current limits are listed under the device specifications.

Some devices limit the voltage rather than the current. In this case the same formula can be used by replacing Current and CurrentCapacity with Voltage and PowerSupplyVoltage.

For example, Suppose you connect a stepper motor rated for 420mA per phase to a T-CD2500. Reversing the equation above and using 420mA as Current gives:

CommandData

= 10 \* CurrentCapacity / Current = 10 \* 2500mA / 420mA  $= 59.5$  (round to 60)

Therefore CommandData = 60.

#### **Set Hold Current - Cmd 39**

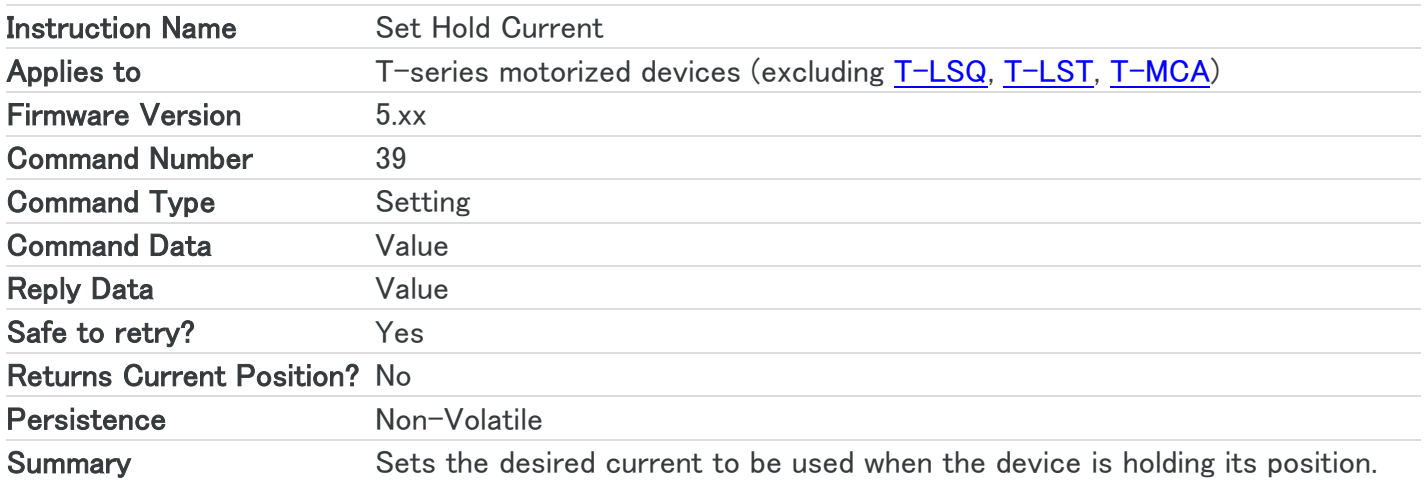

It is typical to run stepper motors at their rated current only during moves (for highest torque) and reduce the current when idle just to hold the position.

Typically the hold current can be set to around 25 - 50% of the running current. In some applications, the friction of the drive system alone is sufficient to hold the microstep position of the motor, and the hold current can be turned off completely. The hold current can be turned off by issuing the "Set Hold Current" instruction with data of 0.

When the device is moving, it applies running current to the motor. When the device stops moving, running current is applied for an additional 0.1 second before hold current is applied.

The current is related to the data by the formula:

The range of accepted values is 0 (no current), 10 (max) - 127 (min). CurrentCapacity is the hardware's maximum capability of output current.

To prevent damage, some devices limit the maximum output current to a lower value. In that case the valid range is 0, Limit - 127. Current limits are listed under the device specifications.

Some devices limit the voltage rather than the current. In this case the same formula can be used by replacing Current and CurrentCapacity with Voltage and PowerSupplyVoltage.

For example, Suppose you connect a stepper motor rated for 420mA per phase to a T-CD2500. Reversing the equation above and using 420mA as Current gives:

CommandData

= 10 \* CurrentCapacity / Current = 10 \* 2500mA / 420mA  $= 59.5$  (round to 60)

Therefore CommandData = 60.

#### **Set Device Mode - Cmd 40**

![](_page_16_Picture_671.jpeg)

This command allows setting several options. Each option is controlled by a single bit within the command data. Most software you will encounter, including most of our demo software, represents all 4 data bytes as a single decimal value rather than specifying each bit individually. To determine what decimal value to use requires a basic understanding of how the data is represented in binary. The command data may be considered as a single 32-bit binary value. The least significant bit is bit 0, the next is bit 1, the next is bit 2, and so on up to the most significant bit 31. Each bit may have a value of either 1 or 0.

The corresponding decimal representation of this 32-bit data is given by:

Decimal value = (bit\_0 \* 1) + (bit\_1 \* 2) + ... + (bit\_n \* 2^n) + ... + (bit\_31 \* 2^31)

Each bit controls a single mode option as described in the table below. To determine the data value to use with the Set Device Mode command, simply determine the desired value of each bit (1 or 0), and calculate the decimal value using the above formula. Note that not all 32 bits are currently used. Any unused or reserved bits should be left as 0.

For example, suppose you want all mode bits to be 0 except for bit 3 (disable potentiometer), bit 14 (disable power LED), and bit\_15 (disable serial LED). The Set Device Mode instruction should be sent with data calculated as follows:

Command Data  $= 2^{3} + 2^{14} + 2^{15}$  $= 8 + 16384 + 32768$  $= 49160$ 

Note that each instance of the Set Device Mode command overwrites ALL previous mode bits. Repeated commands do not have a cumulative effect. For example, suppose you send a Set Device Mode command with data of 8 to disable the potentiometer. If you then send another Set Device Mode command with data of 16384 to disable the power LED, you will re-enable the potentiometer since bit\_3 in the 2nd instruction is 0.

Most devices have a default mode setting of 0 (all bits are 0), however, there are some exceptions. See Appendix A of the user manual for a table of default settings.

![](_page_17_Picture_1070.jpeg)

#### bit 5 32 Disable Manual Move Tracking

A value of 1 disables the Manual Move Tracking response during manual moves. The Disable Auto-Reply option above takes precedence over this option. The default value is 0 on all devices.

#### bit 6 64 Enable Message IDs

A value of 1 enables Message IDs. In this mode of communication, only bytes 3 through 5 are used for data. Byte 6 is used as an ID byte that the user can set to any value they wish. It will be returned unchanged in the reply. Message IDs allow the users application to monitor communication packets individually to implement error detection and recovery. The default value is 0 on all devices. Prior to firmware version 5.06, this feature was called "Virtual Channels Mode" and did not behave reliably. We do not recommend enabling this mode of communications unless you have firmware version 5.06 or later.

#### bit 7 128 Home Status

This bit is set to 0 automatically on power-up or reset. It is set automatically when the device is homed or when the position is set using command #45. It can be used to detect if a device has a valid position reference. It can also be set or cleared by the user.

#### bit 8 256 Disable Auto-Home

A value of 1 disables auto-home checking. Checking for trigger of home sensor is only done when home command is issued. This allows rotational devices to move multiple revolutions without re-triggering the home sensor.

#### bit 9 512 Reverse Potentiometer

A value of 1 reverses the direction of the travel when the potentiometer is used to control the device. This mode bit was introduced in firmware version 5.06. Prior to that it was not used.

#### bit 101,024 Reserved

#### bit\_112,048 Microstepping Mode

A value of 1 enables circular phase microstepping. A value of 0 enables square phase microstepping mode. The differences are:

#### Circular Phase:

- constant torque
- smoothest operation
- better microstep accuracy
- only 70% torque (and lower power consumption)

#### Square Phase:

- non constant torque
- less smooth operation
- poorer microstep accuracy
- 100% torque achieved (and higher power consumption)

#### bit\_124,096 Reserved

#### bit\_138,192 Reserved

#### bit 1416,384Disable Power LED

A value of 1 turns off the green power LED. It will still blink briefly, immediately after powerup.

#### bit\_1532,768Disable Serial LED

A value of 1 turns off the yellow serial LED.

\*Anti-backlash and Anti-sticktion routines are designed to compensate for backlash and sticktion. The solution to backlash is to always approach a position from the same direction. The solution to sticktion is to move the device far enough away from the final position to break free of sticktion before attempting the final move. The operation of the two features are dependent on each other, and the interaction of enabling one or both of the features is described in the diagram to the right.

![](_page_19_Figure_1.jpeg)

For each setting scenario, the starting position is denoted by the solid vertical line and the final position is denoted by the dotted vertical line. There are four possible moves for each scenario: long move positive, long move negative, short move positive and short move negative. The arrows show the path that would be traversed for each scenario.

#### **Set Home Speed - Cmd 41**

![](_page_19_Picture_351.jpeg)

![](_page_20_Picture_689.jpeg)

When a home instruction is issued, the device will accelerate at a rate determined by the acceleration setting up to the speed determined by this command. The home speed can be set independently of target speed (command 42) so that for stages that move very fast, issuing the home command would use a slower home speed and prevent the stage from crashing into the home position.

For a spreadsheet that can be used to calculate speed setting values for any product

see https://www.zaber.com/documents/ZaberSpeedSetting.xls. Alternatively you may use the formulas below.

#### Actual Speed

- $=$  Data  $*$  9.375  $*$  M mm/s or deg/s
- = Data \* 9.375 microsteps/s
- = Data \* 9.375 / R steps/s
- $=$  Data  $*$  9.375 / (R x S)  $*$  60 revolutions/min Motor rpm
- $=$  Data  $*$  9.375  $*$  L / (R x S) mm/s Linear devices only

#### where:

- Data is the value of the command data
- R (microsteps/step) is the microstep resolution (command 37)
- S (steps/revolution) is the number of steps per motor revolution
- M (mm or deg) is the microstep size
- L (mm or deg) is the distance of linear motion per motor revolution  $\bullet$

Refer to product specifications for the distance corresponding to a single microstep or revolution.

For example, if a motor has 48 steps per revolution  $(S = 48)$ , used with default resolution  $(R = 64)$ , and Data is 2922, then the motor will move at a speed of approximately 535 revolutions per minute.

#### Valid data values are from 1 to (512×R−1).

#### **Set Target Speed - Cmd 42**

![](_page_20_Picture_690.jpeg)

When a move absolute or move relative instruction is issued, the device will accelerate at a rate determined by the acceleration setting up to the speed determined by this command.

The target velocity may be changed on-the-fly even when the device is in the middle of a move. The device will automatically adjust the velocity, but still target the final position specified in the original move.

For a spreadsheet that can be used to calculate speed setting values for any product

see https://www.zaber.com/documents/ZaberSpeedSetting.xls. Alternatively you may use the formulas below.

Actual Speed

- $=$  Data  $*$  9.375  $*$  M mm/s or deg/s
- = Data \* 9.375 microsteps/s
- = Data \* 9.375 / R steps/s
- = Data \* 9.375 / (R x S) \* 60 revolutions/min Motor rpm
- $=$  Data  $*$  9.375  $*$  L / (R x S) mm/s Linear devices only

where:

- Data is the value of the command data
- R (microsteps/step) is the microstep resolution (command 37)
- S (steps/revolution) is the number of steps per motor revolution
- M (mm or deg) is the microstep size  $\bullet$
- L (mm or deg) is the distance of linear motion per motor revolution  $\bullet$

Refer to product specifications for the distance corresponding to a single microstep or revolution.

For example, if a motor has 48 steps per revolution  $(S = 48)$ , used with default resolution  $(R = 64)$ , and Data is 2922, then the motor will move at a speed of approximately 535 revolutions per minute.

Valid data values are from 0 to (512×R−1). In Firmware 5.21 and 5.22, a value of 0 is not allowed. In all other versions, target speed of 0 will cause Move Absolute/Relative and Move to Stored Position commands to return an error.

![](_page_21_Picture_770.jpeg)

#### **Set Acceleration - Cmd 43**

When a movement command is issued, the device will accelerate at a rate determined by this command "Set Acceleration" up to a maximum speed determined by the target velocity. The acceleration may be changed on-thefly even when the device is in the middle of a move. To determine the acceleration that will result from a given data value, the following formulas may be used:

Actual Acceleration  $= 11250 * Data * M mm/s<sup>2</sup> or deg/s<sup>2</sup>$ = 11250 \* Data microsteps/s^2 = 11250 \* Data / R steps/s^2

Where:

- Data is the value specified in the Command Data
- M (mm or deg) is the microstep size
- R is the microstep resolution set in command #37 (microsteps/step)  $\bullet$

The maximum value allowable is (512\*R-1). This is the same as the maximum allowable data for velocity, which means that the device will reach maximum velocity immediately. If acceleration is set to 0, it is as if acceleration is set to (512\*R-1). Effectively acceleration is turned off and the device will start moving at the target speed immediately.

![](_page_22_Picture_608.jpeg)

#### **Set Maximum Position - Cmd 44**

Use this command to limit the range of travel to a value other than the default. Exercise caution when using this command, since it is possible to set the range to a value greater than the physical limits of the device.

A device within range of travel is not allowed to move above its Maximum Position. Valid values can be any number from 0 to 16777215.

The behaviour of this command depends on the firmware version:

#### **5.01 - 5.20**

Device movement behaviour when out of range is not well-defined.

#### **5.21 - 5.22**

The new Maximum Position cannot be less than the current position.

#### **5.23 and up**

If the device Current Position is out of range and above Maximum Position, the device is not allowed to move in the positive direction.

This setting is stored in non-volatile memory and will persist after power-down or reset.

NOTE: This command was previously named Set Maximum Range.

#### **Set Current Position - Cmd 45**

![](_page_23_Picture_685.jpeg)

This command override the internal position counter with a new position value specified by the user.

The position data is volatile and will not persist after power-down or reset.

The phase of the stepper motor is controlled by the least significant byte of the position, thus the device may move by +/- 2 full steps unless the new position corresponds to the true current position of the device. This command is useful if you want to turn off the system without losing position. Simply save the position in the controlling computer and turn off the hold current (Command 39) before powering down. After powering up, set the position back to the saved value and turn on the hold current. In this way you can continue without having to home the device. You have to turn off the hold current because when the power first comes on the position will default to the maximum range, and that may be out of phase with the motor's current position. If the hold current is on, it will force the motor into phase with the default position before you've had a chance to restore the current position.

In Firmware 5.21 and 5.22, the new Current Position must be equal or less than Maximum Position. See Set Maximum Position (Cmd 44) for more details on range settings and behaviour.

![](_page_23_Picture_686.jpeg)

#### **Set Maximum Relative Move - Cmd 46**

![](_page_24_Picture_671.jpeg)

Use this command to limit the maximum range of travel for a relative move command. For example, if maximum relative move is set to 1000, and the user requests a relative move (#21) of 800, then the device will move 800 microsteps. However, if the user requests a relative move of 1200, then the device will reply with an error code. Most applications can leave this unchanged from the default.

This setting is stored in non-volatile memory and will persist after power-down or reset.

#### **Set Home Offset - Cmd 47**

![](_page_24_Picture_672.jpeg)

When the home command is issued, the device will retract until the home sensor is triggered, then move forward until the home sensor is no longer triggered, then move forward by the Home Offset value (in microsteps) and resets the internal position (to 0 for most devices).

Note that the home offset command also changes the range settings of the device. For example, if the initial Home Offset is 0 and the Maximum Position is 500,000, and the user changes the Home Offset to 70,000, then the Maximum Position is automatically adjusted to be 430,000. However, changing the Maximum Position does not affect the home offset.

When a new Home Offset is specified, Maximum Position is adjusted to provide the same maximum location. However, the device will not be able to travel below its new home position unless it is homing.

This setting is stored in non-volatile memory and will persist after power-down or reset.

#### **Set Alias Number - Cmd 48**

![](_page_24_Picture_673.jpeg)

![](_page_25_Picture_787.jpeg)

This setting specifies an alternate device number for a device (in addition to its actual device number). By setting several devices to the same alias number, you can control a group of devices with a single instruction. When you send an instruction to an alias number, all devices with that alias number will execute the instruction and reply using their actual device numbers. To remove an alias, simply set the device's alias number to zero. Valid alias numbers are 0 to 99 for version 6.05, and 0 to 254 otherwise. To avoid confusion, it is best to choose an alias greater than the number of devices connected.

This setting is stored in non-volatile memory and will persist after power-down or reset.

#### **Set Lock State - Cmd 49**

![](_page_25_Picture_788.jpeg)

Sometimes it is desirable to lock all non-volatile settings to prevent them from being changed inadvertently. After changing all settings as desired, settings can be locked by setting the Lock State to 1. Subsequent attempts to change any non-volatile setting (e.g., Set Target Speed, command 42) will result in an error response with an error code of 3600 (settings locked). Note that the Set Lock State command does not apply to commands and settings that are specific to the T-JOY3 joystick. Load Event Instruction and Set Axis Device Number for example, are unaffected by the Lock State.

How the Restore Settings instruction behaves when the settings are locked depends on the firmware version. In version 5.07 issuing a Restore Settings instruction while the settings are locked will result in an error response with an error code of 3600 (settings locked). This behavior was found to confuse many customers so in version 5.08 and up, the behavior was changed such that regardless of the current lock state, issuing a Restore Settings instruction will always return setting values to factory default values and leave settings in an unlocked state.

Settings can also be unlocked by setting the Lock State to 0.

![](_page_26_Picture_395.jpeg)

![](_page_26_Picture_396.jpeg)

See the **Zaber support web site** for a table of device IDs for all Zaber products.

### **Return Firmware Version - Cmd 51**

![](_page_26_Picture_397.jpeg)

A decimal is assumed before the last two digits. For example, 502 indicates firmware version 5.02.

### **Return Power Supply Voltage - Cmd 52**

A decimal is assumed before the last digit. For example, a value of 127 indicates 12.7 V. Note that the internal voltage measurement is not very accurate. Don't be alarmed if the indicated voltage is slightly different from your measurements.

#### **Return Setting - Cmd 53**

![](_page_27_Picture_569.jpeg)

Valid command data values are the command numbers of any "Set..." instruction. The device will reply using the command number of the specified setting (as if a command to change the setting had just been issued) but the setting will not be changed.

For example, command #48 is the "Set Alias" instruction. Therefore if you wish to return the current value of the alias number, simply send the Return Setting instruction with data of 48. The device will reply with command #48 and data equal to the setting value.

Since firmware version 5.21, this command also accepts the command numbers of any "Return..." instruction, such as command #50 "Return Device ID".

#### **Return Status - Cmd 54**

![](_page_27_Picture_570.jpeg)

Possible status codes are as follows:

- 0 idle, not currently executing any instructions
- 1 executing a home instruction
- 10 executing a manual move (i.e. the manual control knob is turned)
- 18 executing a move to stored position instruction (FW 5.04 and up only)
- 20 executing a move absolute instruction
- 21 executing a move relative instruction
- 22 executing a move at constant speed instruction
- 23 executing a stop instruction (i.e. decelerating)

**Echo Data - Cmd 55**

![](_page_28_Picture_458.jpeg)

This command is useful for testing communication, similar to a network "ping".

![](_page_28_Picture_459.jpeg)

#### **Return Current Position - Cmd 60**

This is equivalent to issuing a Return Setting (#53) command with a command data value of 45 (Set Current Position).

# Reply-Only Reference

In general, a Zaber device will reply to an instruction using the same command number as the instruction itself. However, there are occasions (such as when the user turns a manual control knob) when the device may transmit data without first receiving a request from the controlling computer. This type of reply may be considered to be a triggered reply as opposed to a requested reply. In this case the device uses a "reply-only" command number to distinguish the reply from those requested by the controlling computer. The meanings of these replies and their corresponding data are given below.

### **Move Tracking - Cmd 8**

![](_page_28_Picture_460.jpeg)

![](_page_29_Picture_515.jpeg)

Move Tracking has been enabled (see Set Device Mode (Cmd 40)) and device has been given a move instruction. In this mode, the device sends this reply every 0.25 seconds updating the current absolute position (in microsteps) during any move.

#### **Limit Active - Cmd 9**

![](_page_29_Picture_516.jpeg)

This response from a device indicates that a "move at constant speed" command has finished. Generally this is because the device reached one of the limits of travel (either the minimum position or maximum position), but it also occurs if the device is ordered to move at constant speed zero.

### **Manual Move Tracking - Cmd 10**

![](_page_29_Picture_517.jpeg)

Manual Move Tracking has been enabled (see Set Device Mode (Cmd 40)) and the device has been moved manually (the knob is turned). In this mode, the device sends this reply every 0.25 seconds updating the current absolute position (in microsteps) during any move.

![](_page_30_Picture_807.jpeg)

This reply indicates that an error has occurred. The error code returned in the data indicates the type of error. The device may send an error code as a reply to an invalid instruction, or it may autonomously send an error code as a triggered reply (i.e. not in response to an instruction). The error code is typically the command number of the instruction that caused the error, but not always.

#### Error Codes

![](_page_30_Picture_808.jpeg)

![](_page_31_Picture_1077.jpeg)

### Manual Control

Turning the potentiometer knob will make the device move. It is not necessary to have a computer connected to use the device in manual mode. However, without a computer connected you have no means to initialize the device with a starting position. Therefore you must retract it completely after each power up in order to home the device. You will not be able to extend it fully until you have first retracted it completely to set the home position. Clockwise rotation of the knob produces positive motion (extension) and counter clockwise rotation produces negative motion (retraction).

The speed of retraction or extension will be directly related to the amount to which the knob is turned from its center detent position (turning the knob to its center position will stop the device from moving). During manual moves, the device constantly returns its position so a computer can track the position even when you are controlling the device manually. Manual control can be disabled with a mode setting.

The speed of the potentiometer-controlled manual moves is also determined by the Set Target Velocity command (#42). When the knob is fully turned to either limit, the device will move at the maximum velocity set by command #42. Any intermediate position of the knob will move the device at a velocity proportional to how far the knob has been turned. If the velocity is set to be very small, it may appear that turning the knob produces no movement. The way to verify that the actuator is moving is to connect it to a computer and monitor the replies back to the computer.

During operation if the actuator is extended or retracted against a force greater than its thrust capability the device will stall and there will be "missed steps". This can result in an apparent malfunction in that the device believes its position to be other than it actually is and will not extend or retract the actuator past a given position. Without connecting a computer to home the device or set its position, the only solution is to retract the actuator until it activates the internal home switch, which will automatically zero the device at the home position. A problem arises if the device incorrectly believes its position to be zero since it will not retract to the home position. In this case you must disconnect and reconnect the power before manually homing the device.

### LED functions

The green LED is on whenever there is power to the device. A constant blinking (2Hz) of the green LED indicates that the power supply is out of range. The green LED may be disabled by a mode bit (see command #40)

The amber or red LED flashes when there is traffic packet on the RS232 line. It also stays on while the device is moving. When the potentiometer is turned, the amber or red LED will blink at a rate that is proportional to how far the potentiometer is turned. The farther the knob is turned away from center detent, the faster the LED will blink. If the device reaches either the home or the away limit while under manual control, the LED will blink slowly to indicate that the device cannot move any farther.

# Troubleshooting T-Series Motion Devices

![](_page_32_Picture_1239.jpeg)

![](_page_33_Picture_1346.jpeg)

language.

![](_page_34_Picture_1322.jpeg)

before you could read them. You will need to change the serial port settings to fix the problem.

![](_page_35_Picture_1288.jpeg)

port, and stackoverflow.com has a list of some.

### Warranty and Repair

For Zaber's policies on warranty and repair, please refer to the **Ordering Policies**.

#### **Standard products**

Standard products are any part numbers that do not contain the suffix ENG followed by a 4 digit number. Most, but not all, standard products are listed for sale on our website. All standard Zaber products are backed by a one-month satisfaction guarantee. If you are not satisfied with your purchase, we will refund your payment minus any shipping charges. Goods must be in brand new saleable condition with no marks. Zaber products are guaranteed for one year. During this period Zaber will repair any products with faults due to manufacturing defects, free of charge.

### **Custom products**

Custom products are any part numbers containing the suffix ENG followed by a 4 digit number. Each of these products has been designed for a custom application for a particular customer. Custom products are guaranteed for one year, unless explicitly stated otherwise. During this period Zaber will repair any products with faults due to manufacturing defects, free of charge.

#### **How to return products**

Customers with devices in need of return or repair should contact Zaber to obtain an RMA form which must be filled out and sent back to us to receive an RMA number. The RMA form contains instructions for packing and returning the device. The specified RMA number must be included on the shipment to ensure timely processing.

# Email Updates

If you would like to receive our periodic email newsletter including product updates and promotions, please sign up online at www.zaber.com (news section). Newsletters typically include a promotional offer worth at least \$100.

# Contact Information

Contact Zaber Technologies Inc by any of the following methods:

![](_page_36_Picture_492.jpeg)

The original instructions for this product are available at https://www.zaber.com/manuals/T-NA.

# Appendix A: Default Settings

Please see the Zaber Support Page for default settings for this device.

### Product Drawing

![](_page_37_Picture_0.jpeg)

![](_page_37_Picture_1.jpeg)

![](_page_37_Figure_2.jpeg)

DWG 1073 R03B

# **Specifications**

![](_page_37_Picture_262.jpeg)

![](_page_38_Picture_264.jpeg)

**Comparison**

![](_page_38_Picture_265.jpeg)

**Charts and Notes**

**Thrust Speed Performance** 

![](_page_39_Figure_1.jpeg)

Speed (mm/s)

#### **Typical Microstepping Accuracy**

![](_page_40_Figure_1.jpeg)

This product uses the FreeRTOS kernel. FreeRTOS is © 2020 Amazon.com, Inc. or its affiliates and is governed by *the following license:*

#### All rights reserved.

Permission is hereby granted, free of charge, to any person obtaining a copy of this software and associated documentation files (the "Software"), to deal in the Software without restriction, including without limitation the rights to use, copy, modify, merge, publish, distribute, sublicense, and/or sell copies of the Software, and to permit persons to whom the Software is furnished to do so, subject to the following conditions:

The above copyright notice and this permission notice shall be included in all copies or substantial portions of the Software.

THE SOFTWARE IS PROVIDED "AS IS", WITHOUT WARRANTY OF ANY KIND, EXPRESS OR IMPLIED, INCLUDING BUT NOT LIMITED TO THE WARRANTIES OF MERCHANTABILITY, FITNESS FOR A PARTICULAR PURPOSE AND NONINFRINGEMENT. IN NO EVENT SHALL THE AUTHORS OR COPYRIGHT HOLDERS BE LIABLE FOR ANY CLAIM, DAMAGES OR OTHER LIABILITY, WHETHER IN AN ACTION OF CONTRACT, TORT OR OTHERWISE, ARISING FROM, OUT OF OR IN CONNECTION WITH THE SOFTWARE OR THE USE OR OTHER DEALINGS IN THE SOFTWARE.

This product uses the LZ4 compression library. LZ4 is  $@2011-2016$  Yann Collet and is governed by the following *license:*

Redistribution and use in source and binary forms, with or without modification, are permitted provided that the following conditions are met:

- Redistributions of source code must retain the above copyright notice, this list of conditions and the following disclaimer.  $\bullet$
- Redistributions in binary form must reproduce the above copyright notice, this list of conditions and the following disclaimer in the documentation and/or other materials provided with the distribution.

THIS SOFTWARE IS PROVIDED BY THE COPYRIGHT HOLDERS AND CONTRIBUTORS "AS IS" AND ANY EXPRESS OR IMPLIED WARRANTIES, INCLUDING, BUT NOT LIMITED TO, THE IMPLIED WARRANTIES OF MERCHANTABILITY AND FITNESS FOR A PARTICULAR PURPOSE ARE DISCLAIMED. IN NO EVENT SHALL THE COPYRIGHT HOLDER OR CONTRIBUTORS BE LIABLE FOR ANY DIRECT, INDIRECT, INCIDENTAL, SPECIAL, EXEMPLARY, OR CONSEQUENTIAL DAMAGES (INCLUDING, BUT NOT LIMITED TO, PROCUREMENT OF SUBSTITUTE GOODS OR SERVICES; LOSS OF USE, DATA, OR PROFITS; OR BUSINESS INTERRUPTION) HOWEVER CAUSED AND ON ANY THEORY OF LIABILITY, WHETHER IN CONTRACT, STRICT LIABILITY, OR TORT (INCLUDING NEGLIGENCE OR OTHERWISE) ARISING IN ANY WAY OUT OF THE USE OF THIS SOFTWARE, EVEN IF ADVISED OF THE POSSIBILITY OF SUCH DAMAGE.